## **How to Submit your Results**

In order to submit your race time please log into your Eventmaster Account [HERE](https://eur02.safelinks.protection.outlook.com/?url=https%3A%2F%2Fscanner.topsec.com%2F%3Fd%3D3188%26r%3Dauto%26u%3Dhttps%253A%252F%252Faccounts.eventmaster.ie%252Flogin%26t%3Db64a7dddce3ff29739b116ec25a205e12cbdada0&data=05%7C01%7Cjslattery%40MayoCoCo.ie%7Cbd4f6f4f5a6e4cedb1a208db4bc4bb1f%7C9e6a798fa0664d9b8d6532b08ea2c393%7C0%7C0%7C638187080554852105%7CUnknown%7CTWFpbGZsb3d8eyJWIjoiMC4wLjAwMDAiLCJQIjoiV2luMzIiLCJBTiI6Ik1haWwiLCJXVCI6Mn0%3D%7C3000%7C%7C%7C&sdata=z5L%2FVoNNXcoyW63ZkR9kP%2BMdBKcjB%2FMXdQHBbwe9sx0%3D&reserved=0)

Select your order and then click on Submit Race Time, see below.

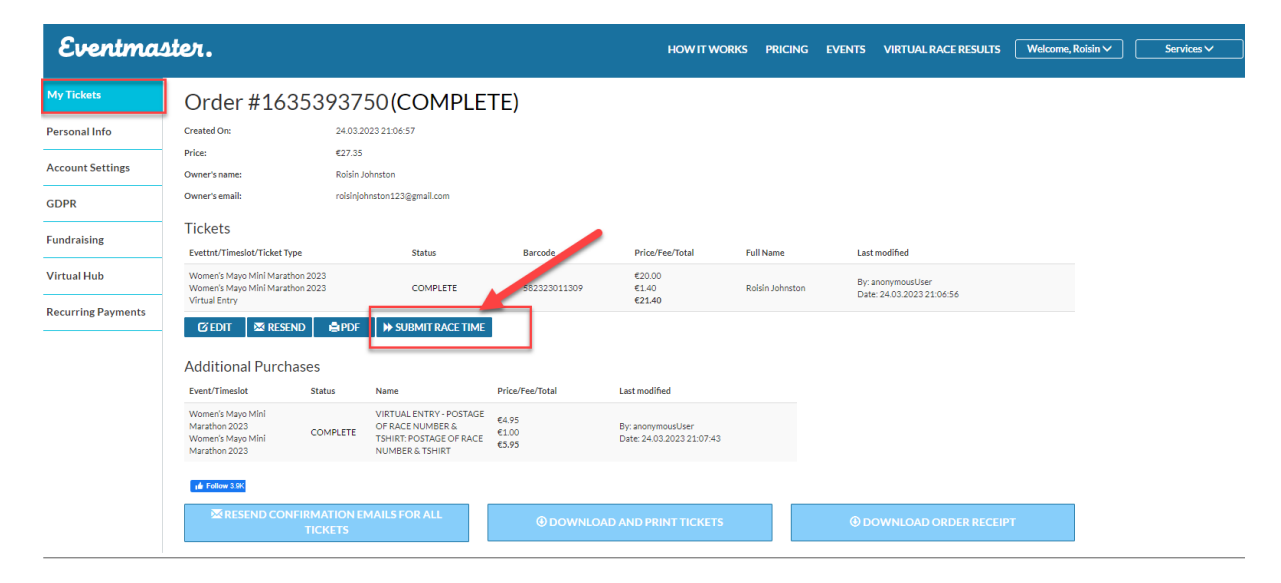